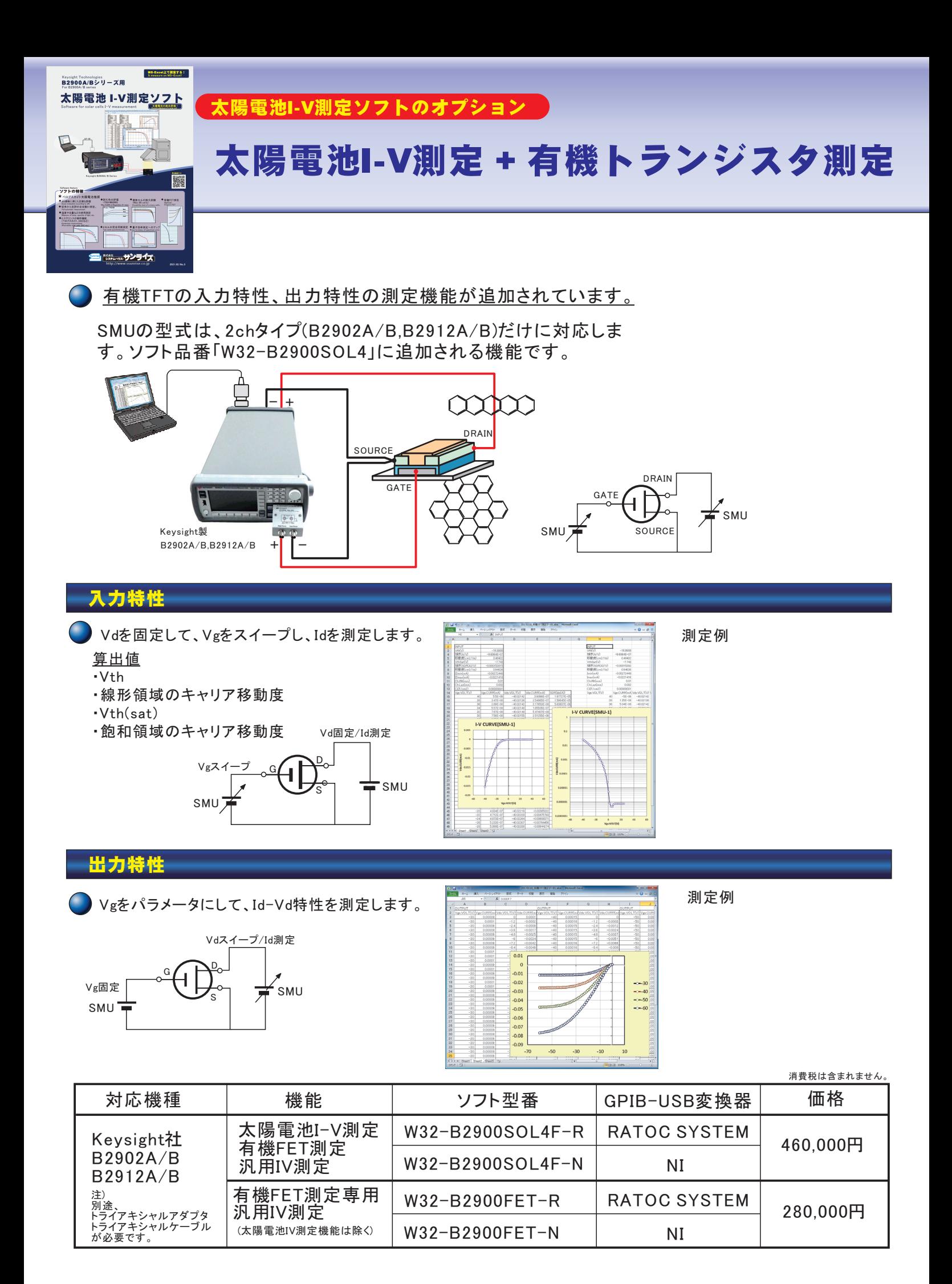

# 有機TFTの測定モードへ移行

有機TFT測定モードへ切り換えます。

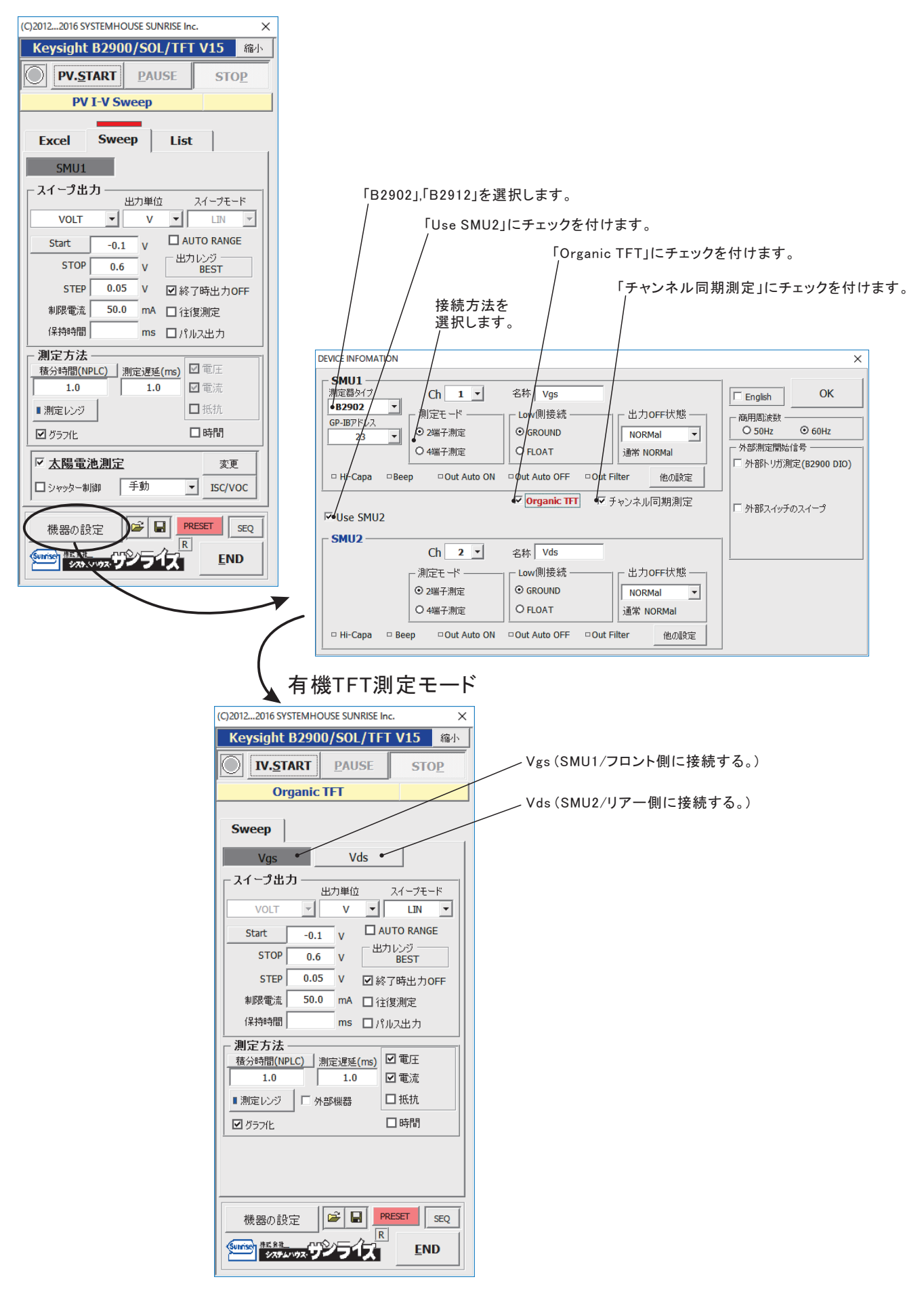

# 入力特性の測定 Id-Vg特性

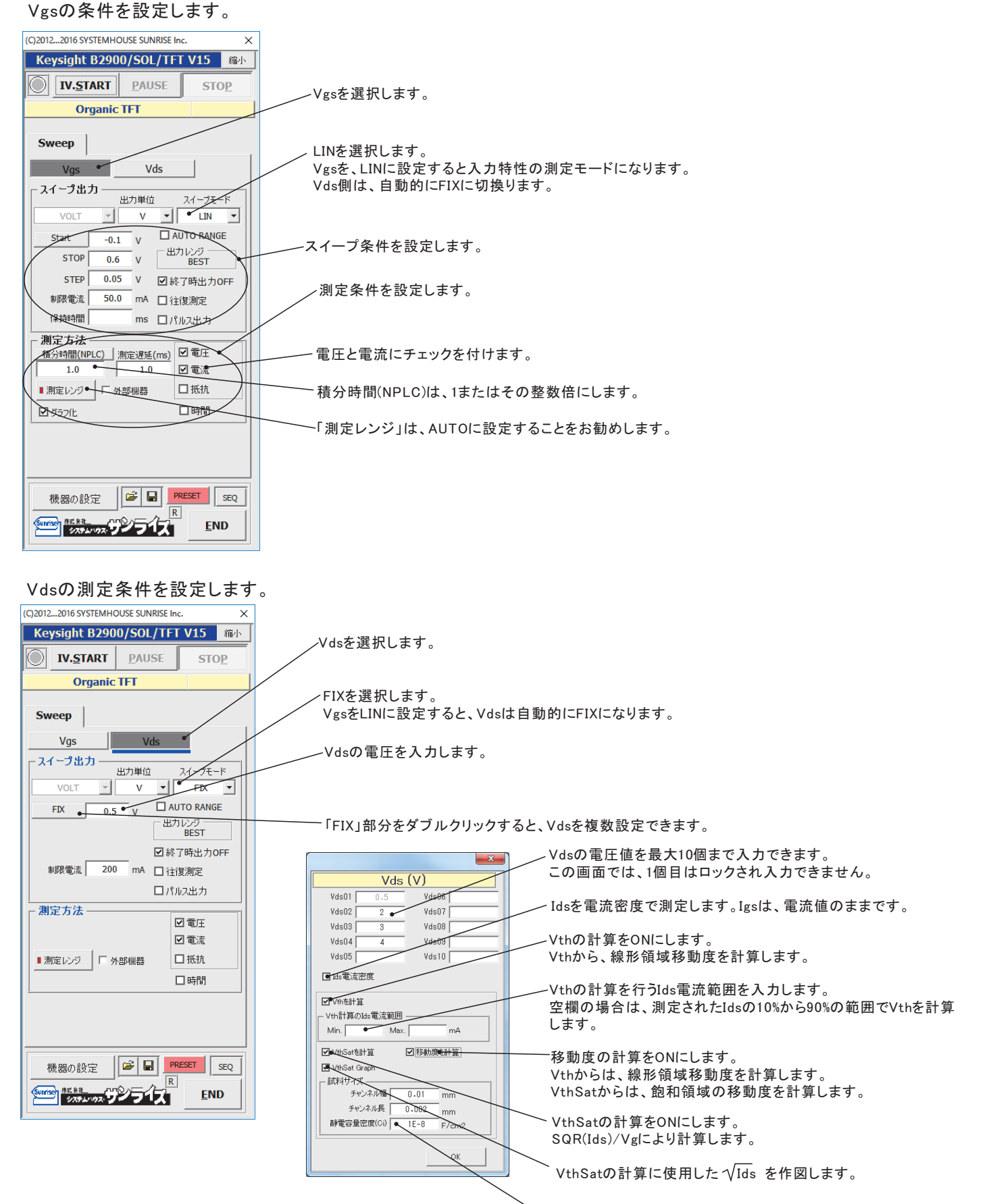

\移動度を計算するパラメータを入力します。

## 入力特性の測定結果例

Id-Vg特性

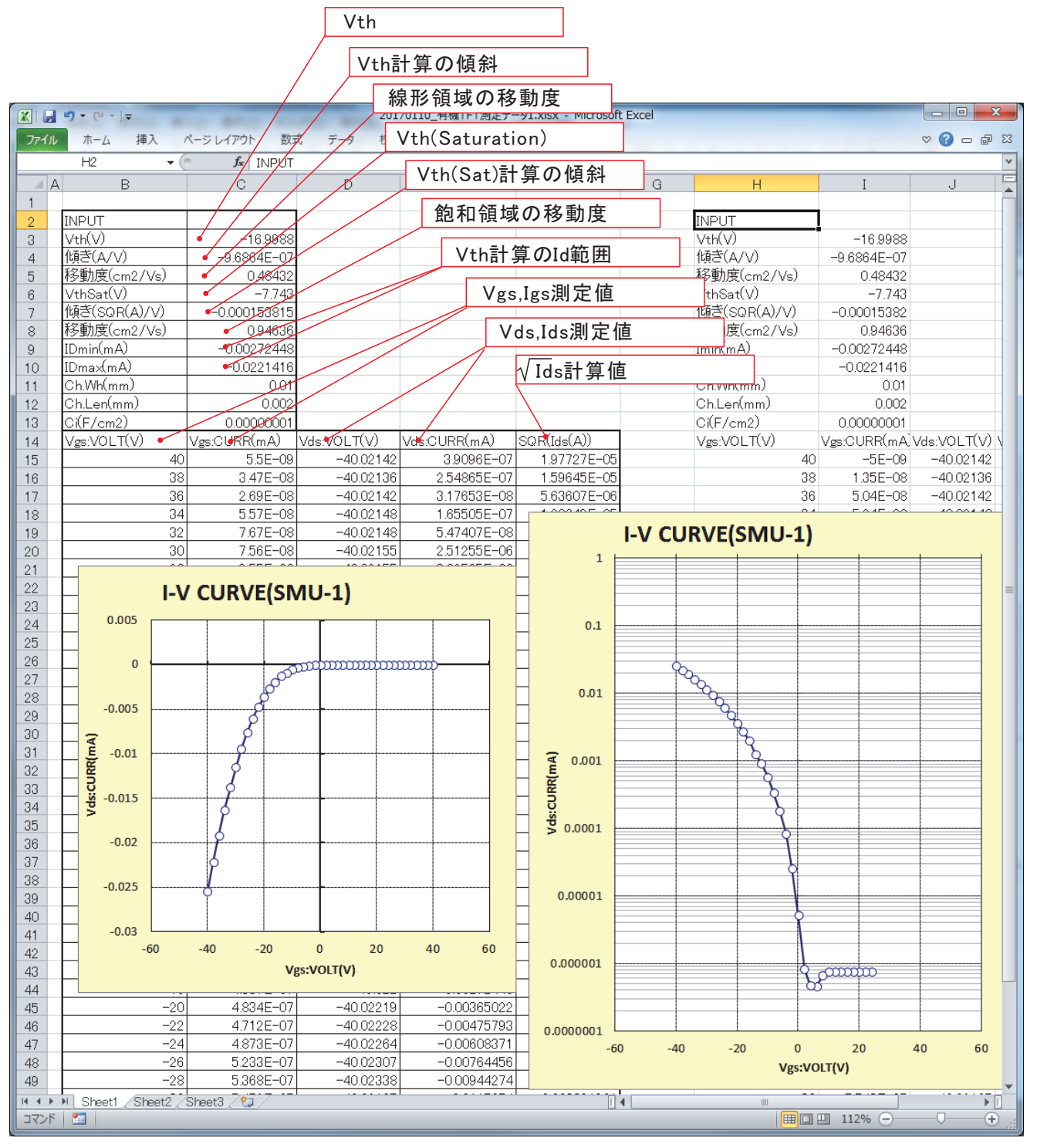

# 出力特性の測定 Id-Vd特性

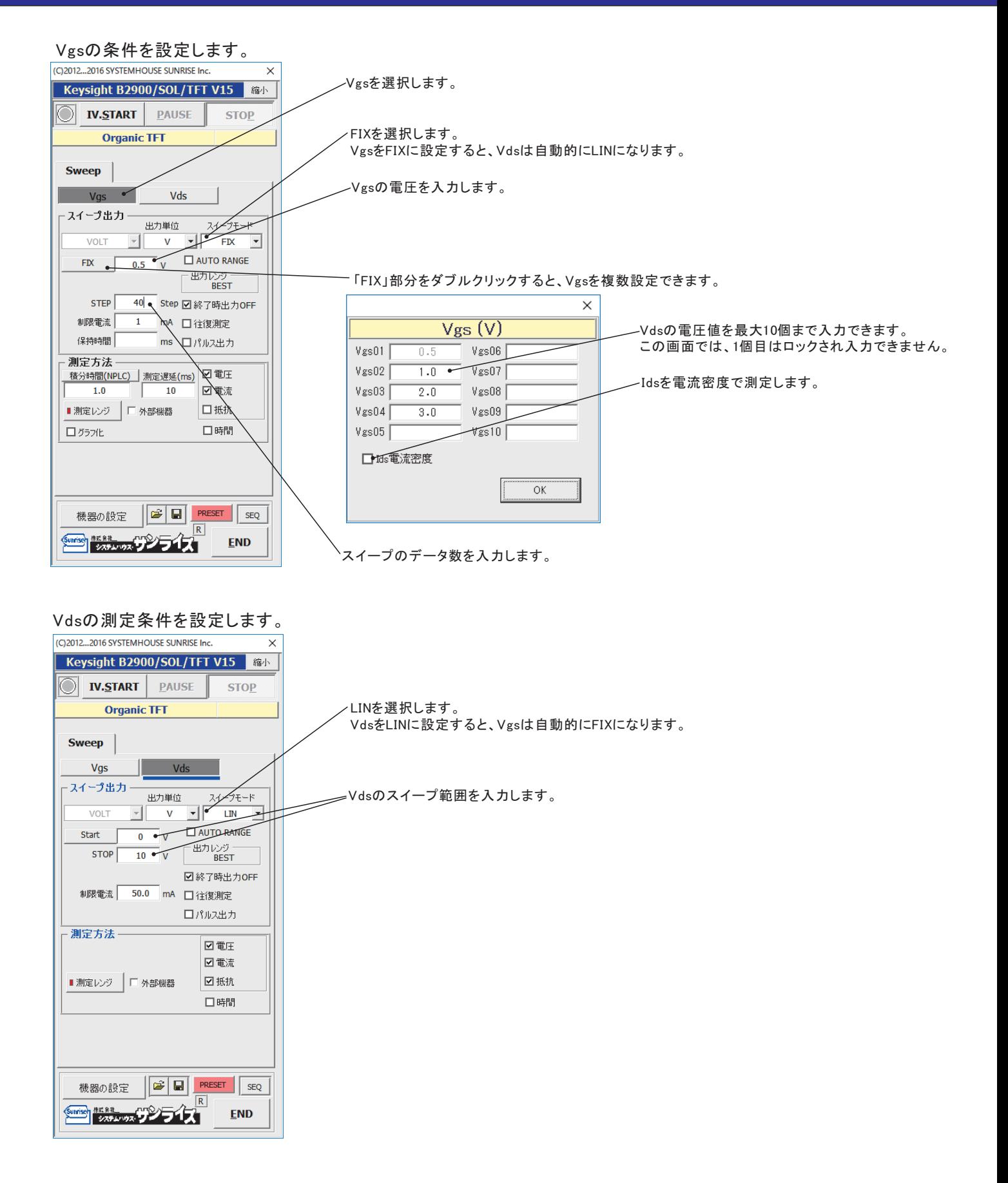

# 出力特性の測定結果例

Id-Vd特性

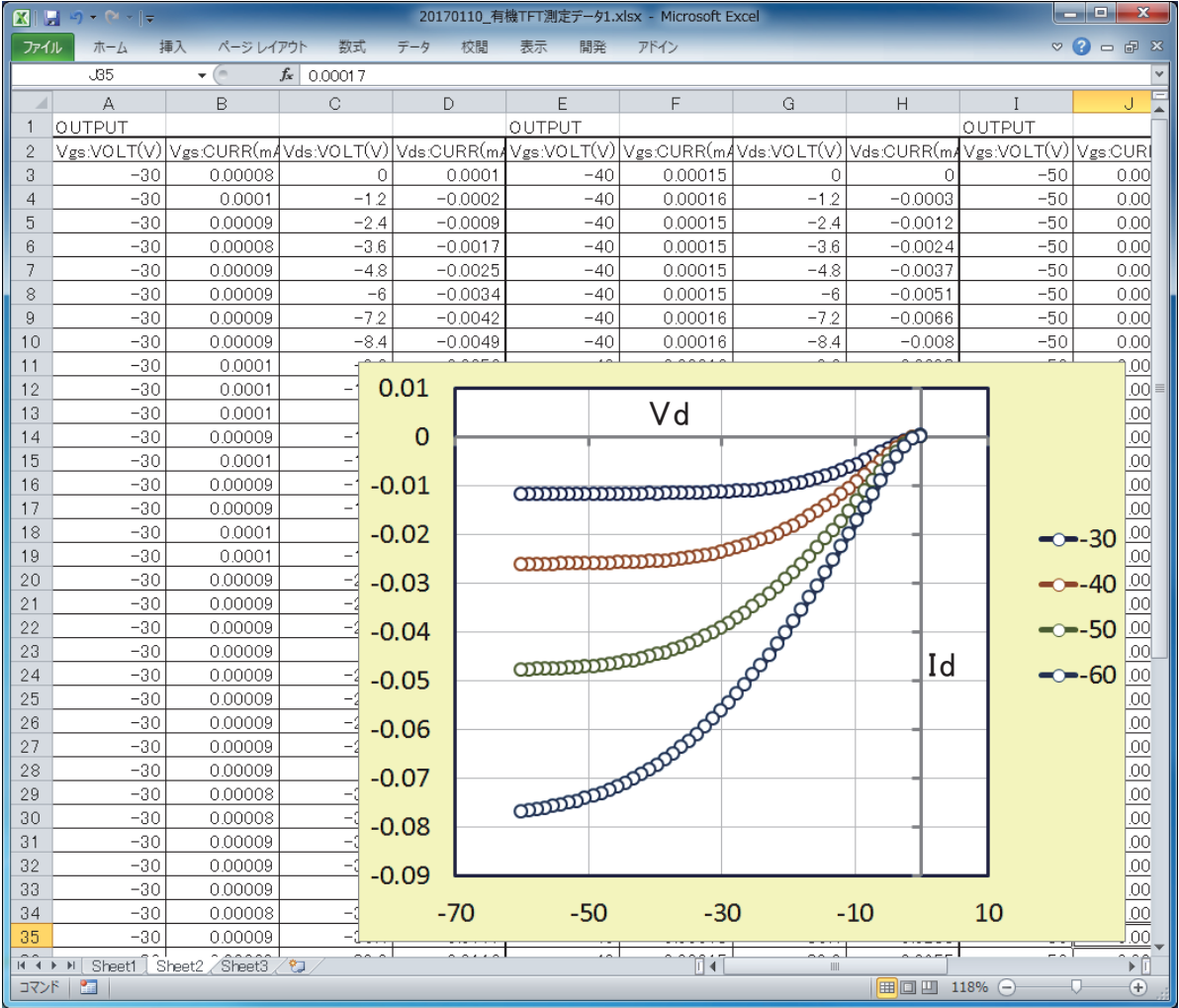

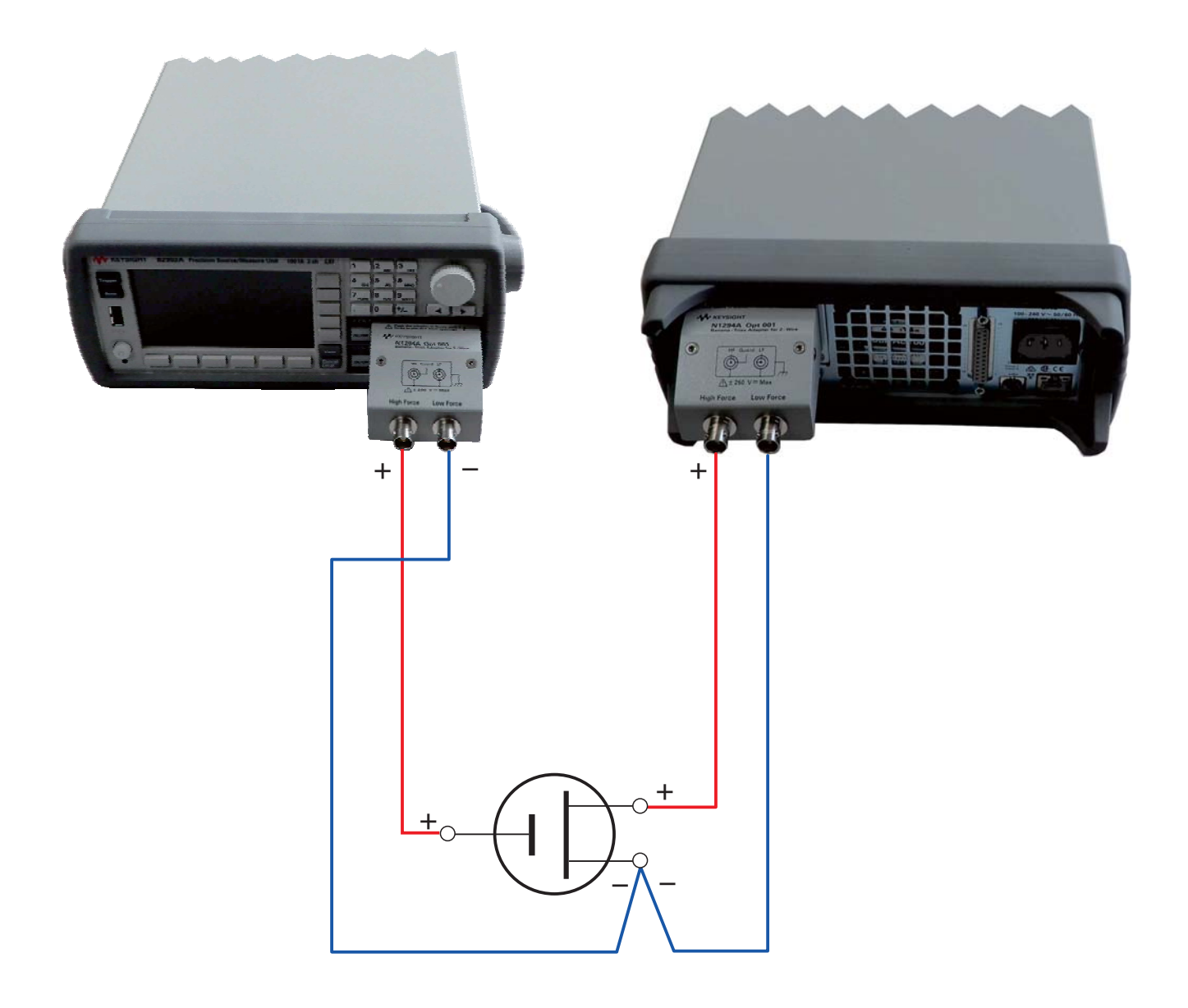

MS-Excel上で動作する 簡単操作で高精度測定!

### 有機EL、LEDのための 度の特性測 <u>NAE E</u> û

電圧電流発生器と輝度計/分光放射輝度計と組み合わせて、高精度なI-V-L特性を測定します!

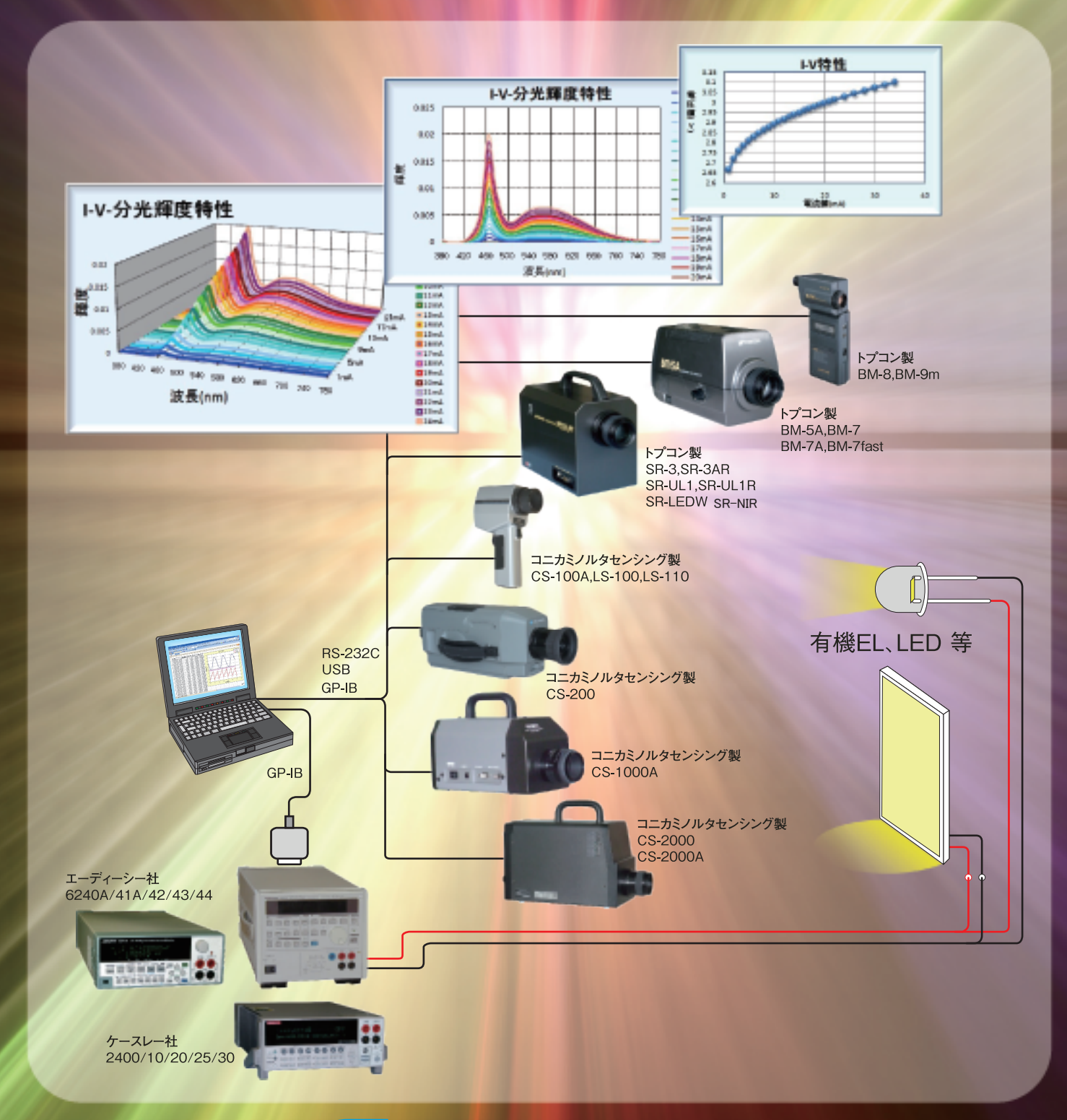

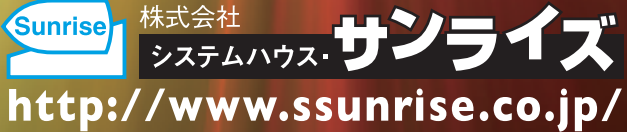

#### 有機ELやLED等の 特性の測定と同時に、 輝度/色度/分光放射輝度 特性も測定します。

Excelシート上にキー入力した任意の電圧 /電流出力リストに従って電圧電流発生器 を制御し、I-V特性を測定します。同時に輝 度計·色彩輝度計·分光放射輝度計での測定 を行います。測定結果は、ただちにExcelシ ートに入力され作図も行われます。

#### 輝度計の測定

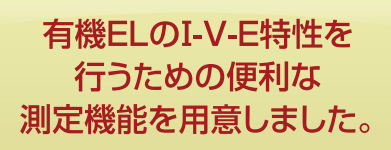

暗い時の輝度計の測定遅さを避けるた め、輝度測定範囲を指定できます。また、 測定前に毎回端子電圧をゼロにして、履 歴をクリアしながらの測定もできます。

#### 電圧電流発生器単独で 「I-V特性 | や 「I-Vヒステリシス特性」の 測定ができます。

電圧電流発生器が内蔵する高速スイー プ機能を使用して、高精度なI-V特性の 測定ができます。往復スイープを使用し て、ヒステリシスの測定も可能です。

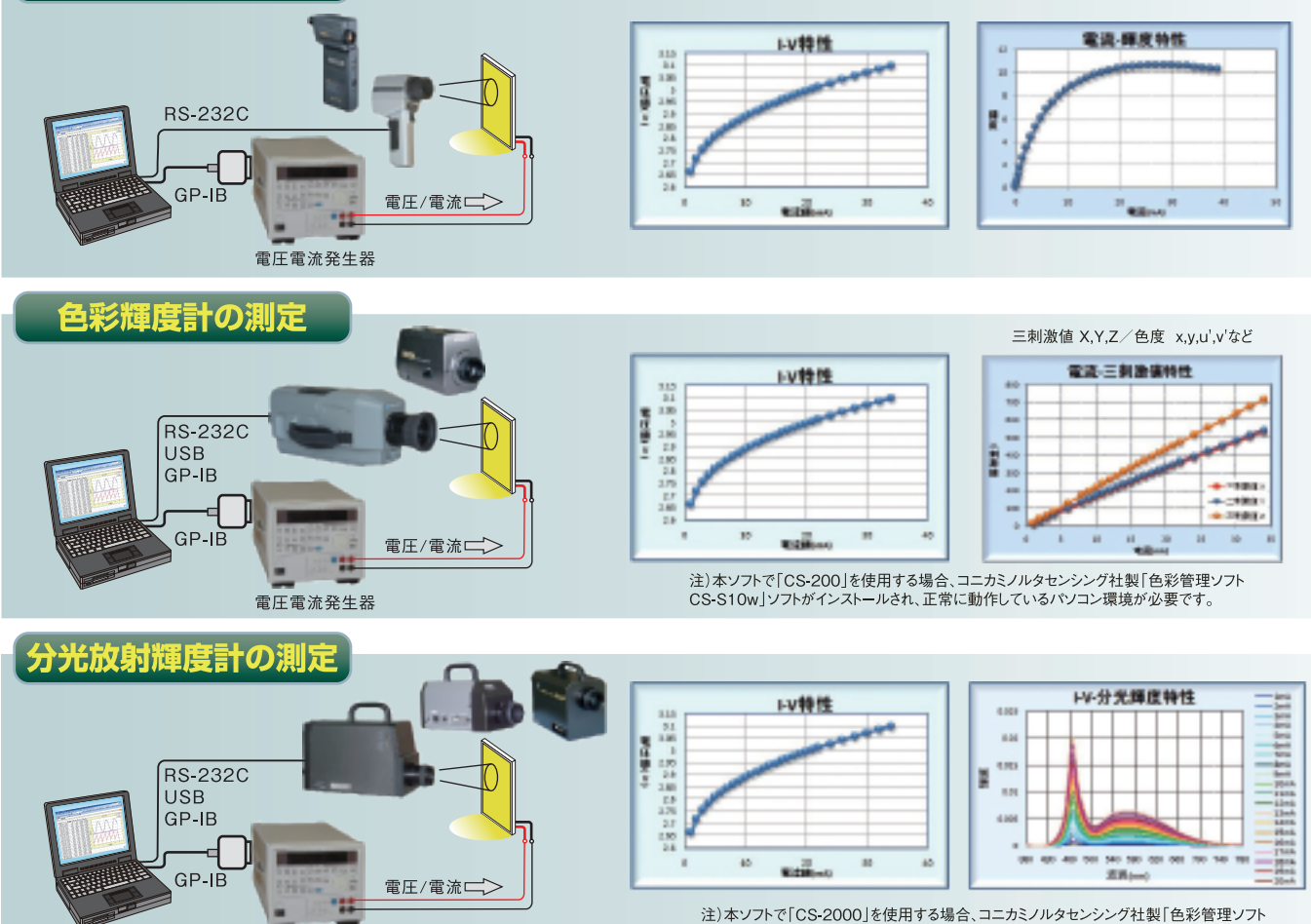

電圧電流発生器

注)本ソフトで「CS-2000」を使用する場合、コニカミノルタセンシング社製「色彩管理ソフト<br>CS-S10w」ソフトがインストールされ、正常に動作しているパソコン環境が必要です。

#### 色彩輝度計を使用して「I-V-輝度特性 | を測定した例

本ソフトウェアは、Excelに組み込まれ Excelの拡張機能として動作するアドイン 形式です。

従いまして、右図のようにExcelシート上 に操作画面が表示され、全ての操作は Excel上で行います。そして、測定結果がリ アルタイムにExcelシートに入力されます。

煩雑な計測器の操作は全てアドインが行 いますから、ユーザーは素子の特性値だけ に集中した計測を行うことができます右図 は、色彩輝度計を使用して「I-V-L特性」を測 定した例です。

('L'は、輝度を表します。)

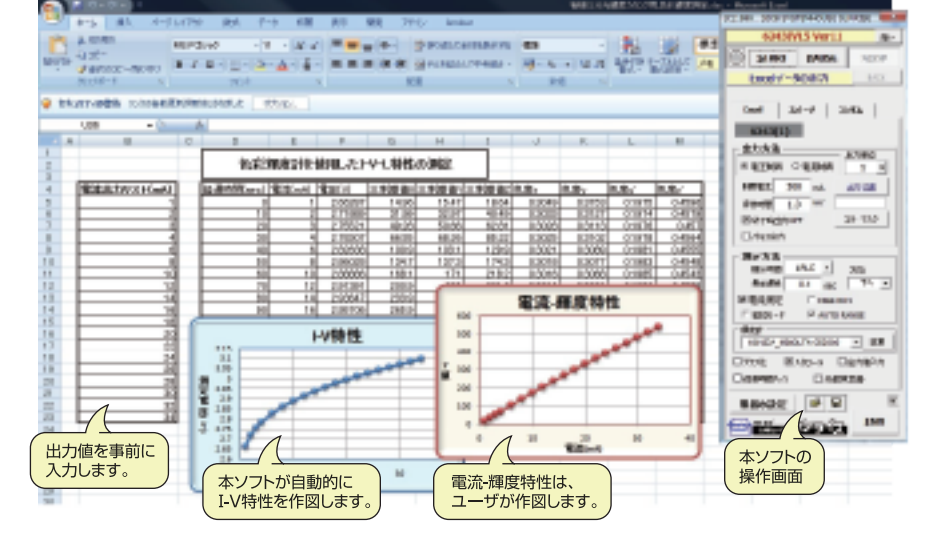

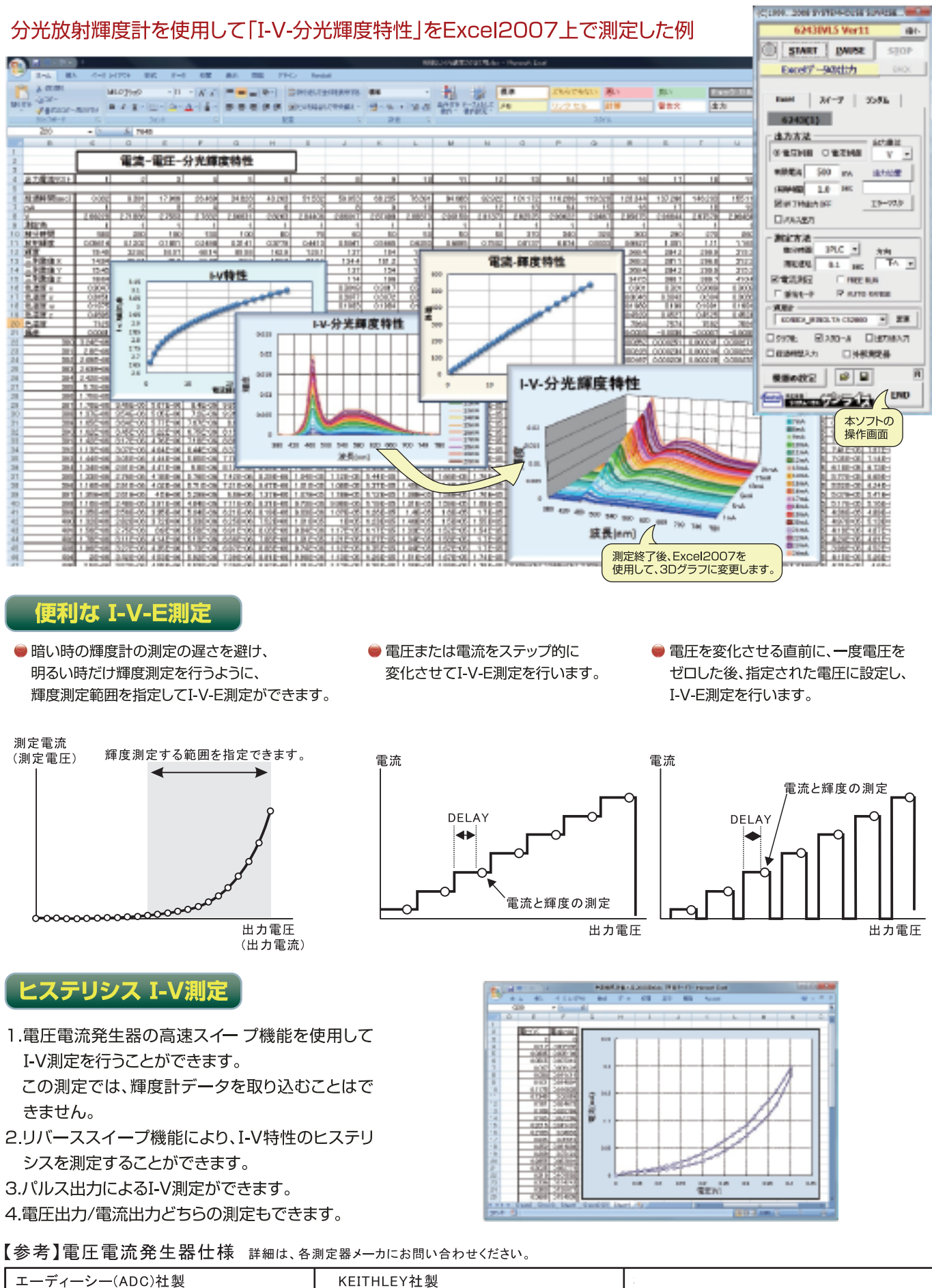

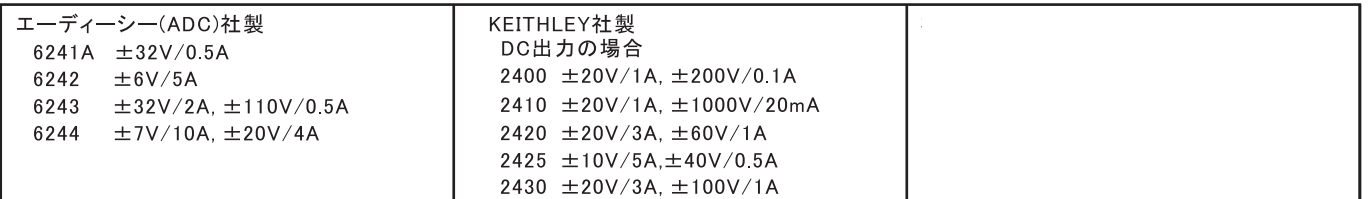

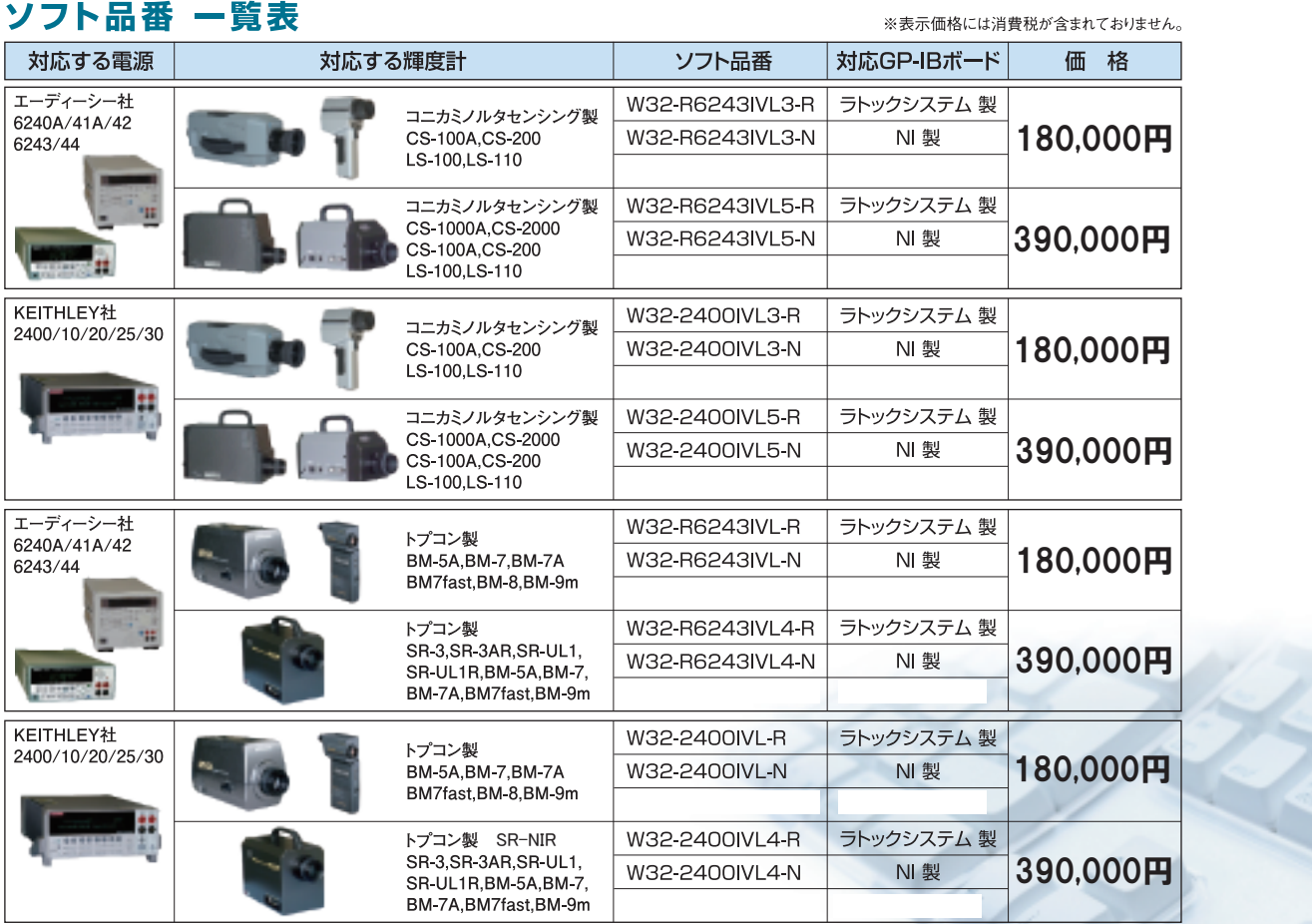

【動作環境】 Windows 7/8.1/10 (32bit or 64bit) MS-Excel 2010,2013,2016,2019 (32bit Only)

【商標】WindowsXp,WindowsVista,Windows7,MS-Excelは、米国マイクロソフト社の商標です。

#### 推奨GP-IBインターフェイス 当社ソフト品番の末尾が「-R」の場合 【USB-RS232C変換器】 |製造元 | ラトックシステム 製<br>| - 0.52 - GPIBコンバータ<br>| - 0.52 - GPIBコンバータ<br>| - 0.52 - FEX-USB220<br>| - 105 | 製造元仕様に準ずる。<br>| - 05 | 製造元仕様に準ずる。<br>| 価格 | 48,000円(税別) h. **B** アジレント・テクノロジー 製<br>| コンコント・テクノロジー 製<br>| USB/GPIBインターフェイス<br>| - - - - - - - - - - - - - - - - - -製造元 製造元 ラトックシステム 製 <sub>装道九</sub> ファッフンステム<br>品 名 USB シリアルコンバータ<br>型 番 REX-USB60F - - - - -<br>品名 - - - - - -<br>- 型番 価格 5800円(税別) 当社ソフト品番の末尾が「-N」の場合 製造元 CEC社製 発売元(株)NF回路設計プロック 製造元 ナショナルインスツルメンツ 製 製造元 ケースレージャパン - - - - - - - - - - - - - - - - - - -<br>- 品名 \_ <mark>\_ GPIB-USB-HS</mark><br>- - - - - - - - - - - - - - - - - -- - - - - -<br>- - - - - -- - - -<br>品名 |-----------------<br>| GPIB-USBインターフェイスアダプタ GPIB-USBコントローラ - GPIB-03D-Fi3<br>- 778927-01<br>- 778927-01<br>- 制造<del>工</del>什样に準ずる - - - - - - - - - - - - - - - -<br>| USB488<br>| - - - - - - - - - - - - - - - -<br>| 製造元什様に準ずる. - GFIB-0351-22--211-07-22:<br>- KUSB488<br>- - - - - - - - - - - - - - - - -<br>- 製造元仕様に準ずる。 - - - - -<br>\_型番\_ - - - - - -<br>- 型番 ----<br>-型番<br>----- | - - - - - - - - - - - - - - - - -<br>| 製造元仕様に準ずる。<br>| - - - - - - - - - - - - - - - -<br>| 製造元にお問い合わせください。  $\overline{OS}$  $0S$  $\frac{OS}{OS}$ 製造元仕様に準ずる。 製造元仕様に準ずる。 . \_ \_ \_ .<br>価格

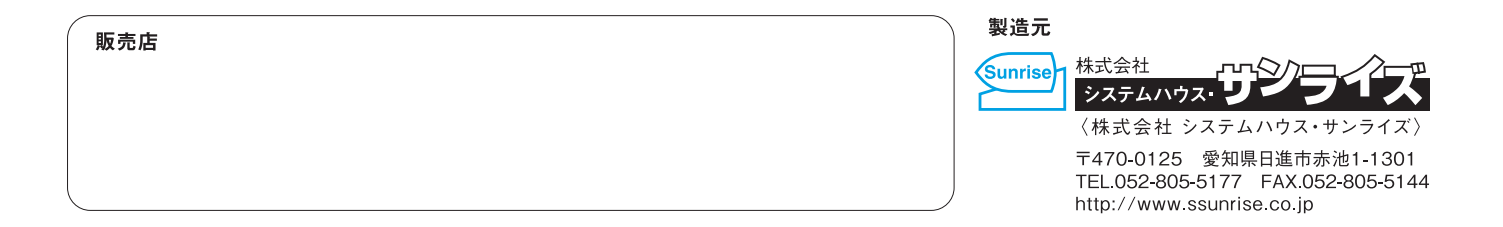